#### Mobile Based – Diagnostic Session

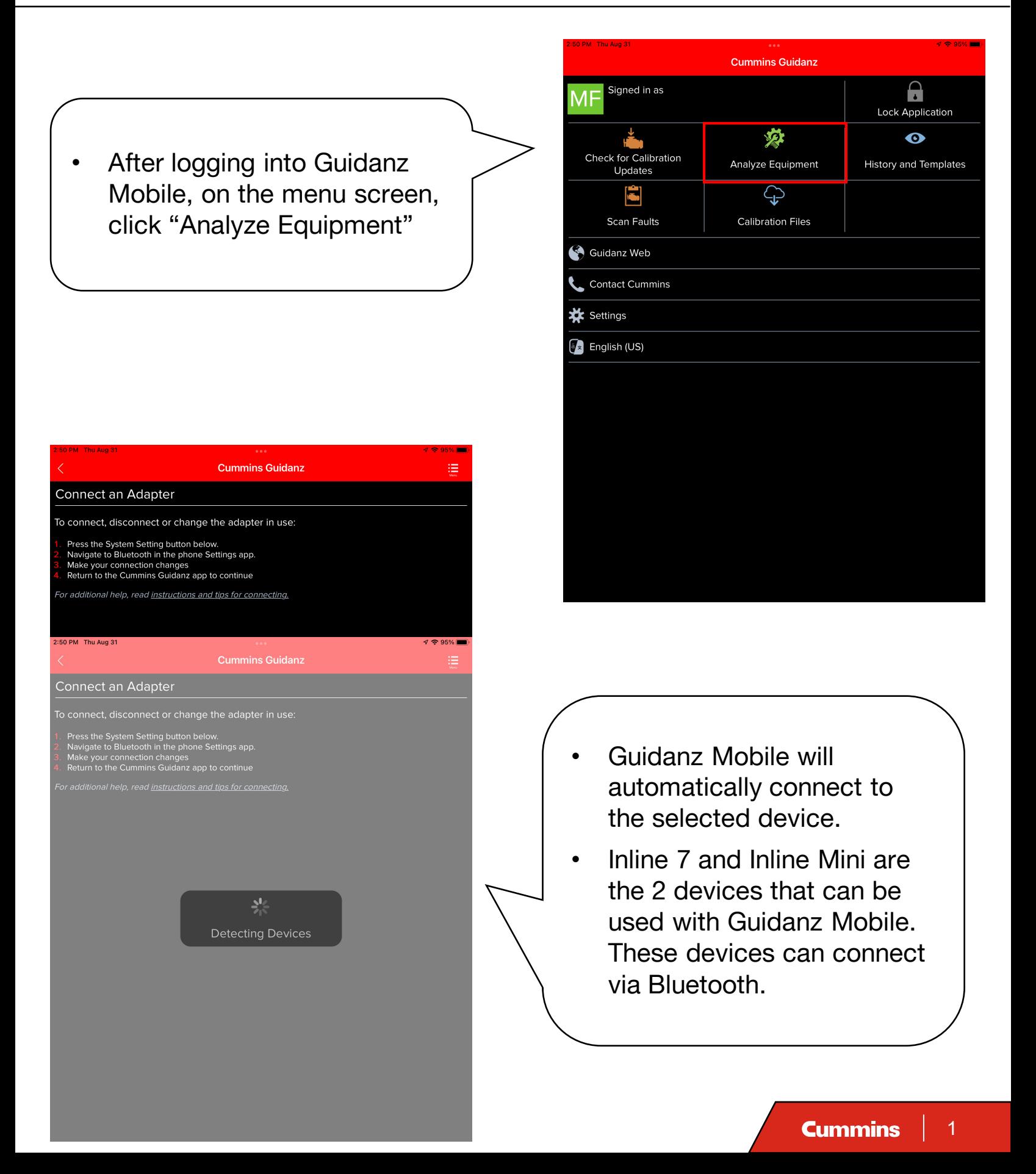

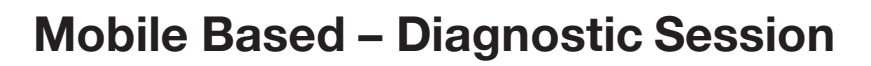

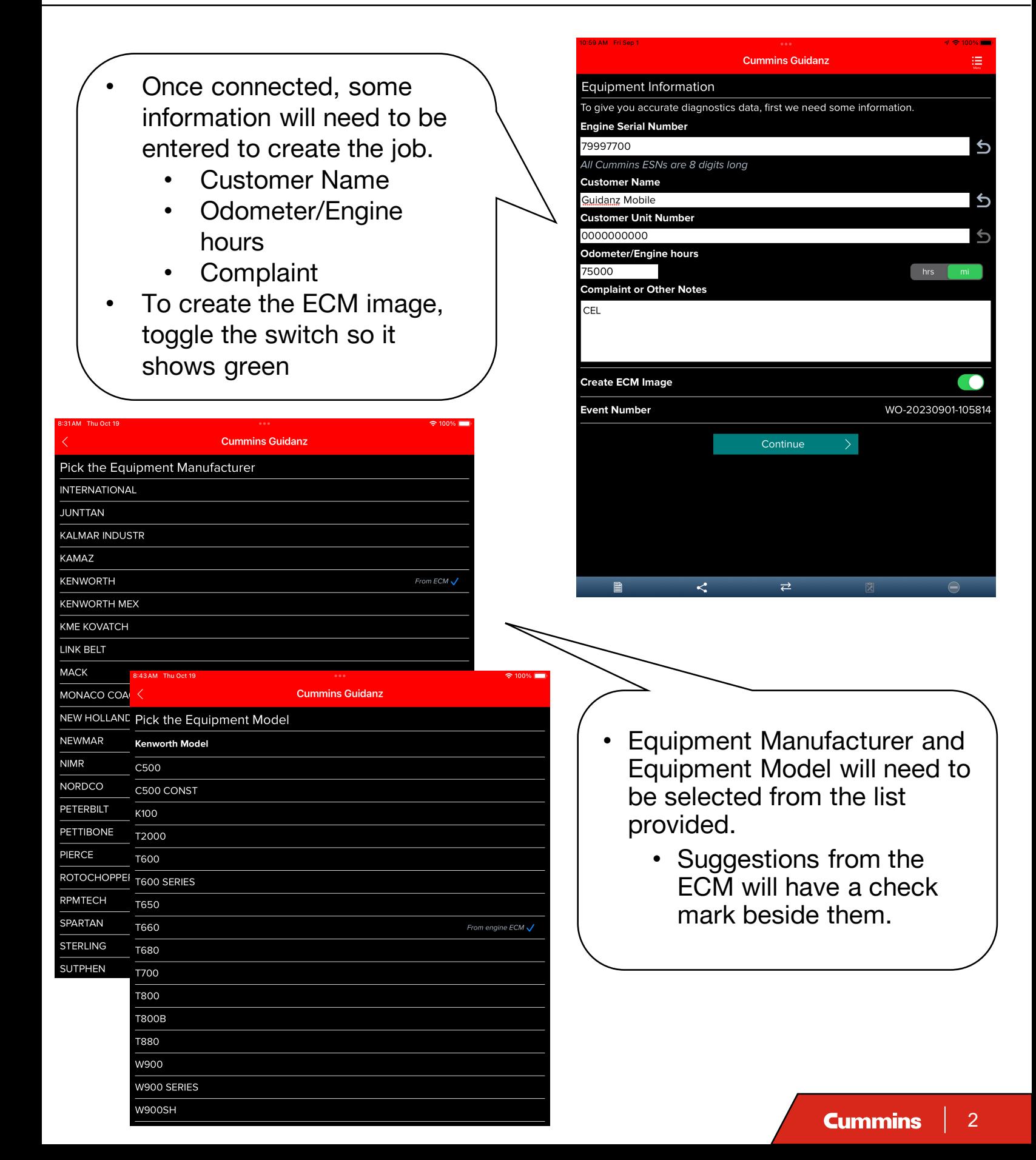

#### Mobile Based – Diagnostic Session

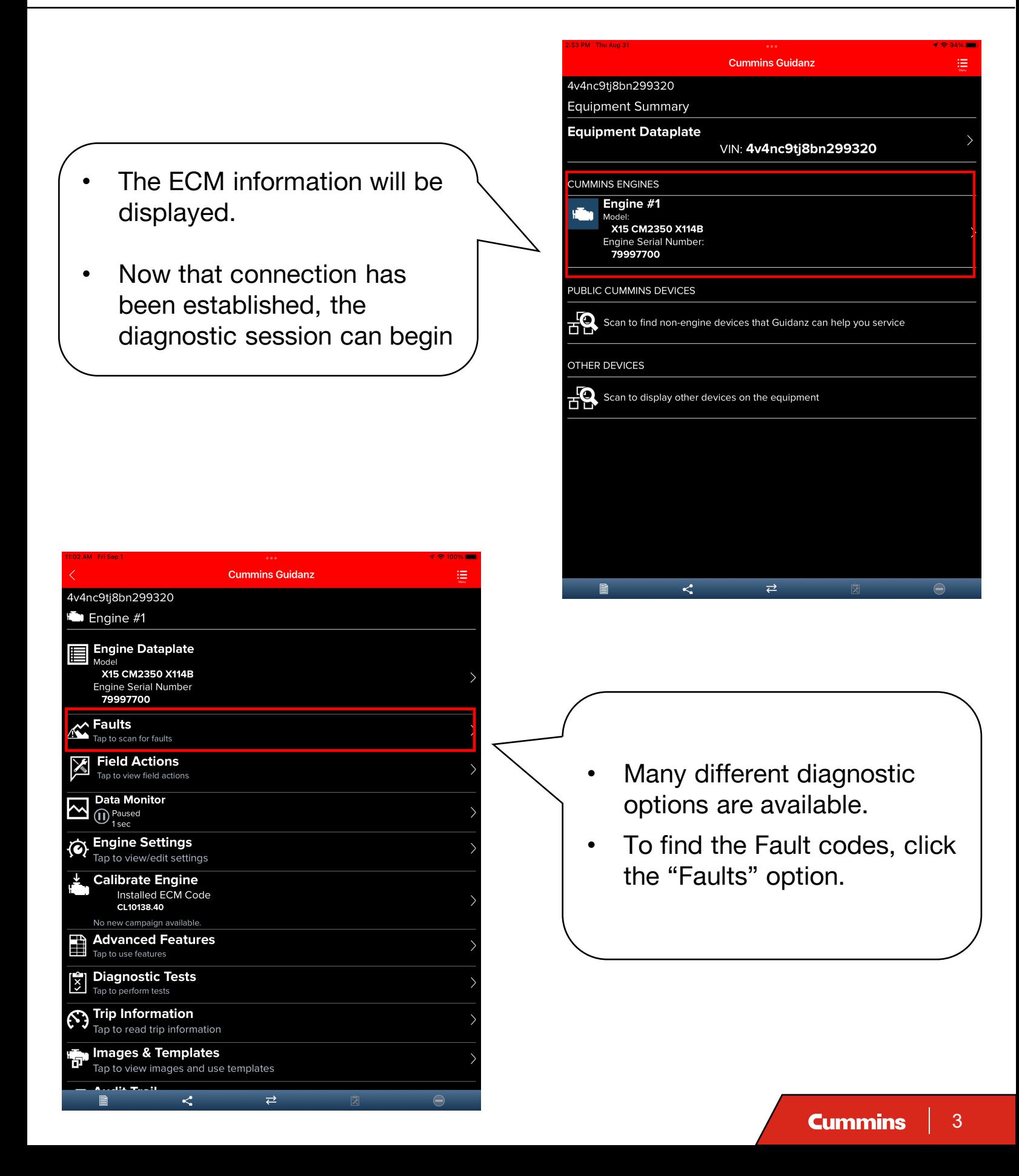

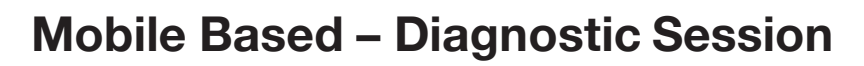

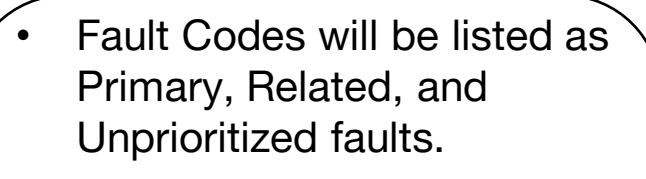

- **Primary Faults are** critical faults that should be repaired first.
- Click the Start Diagnostic Session to begin troubleshooting.

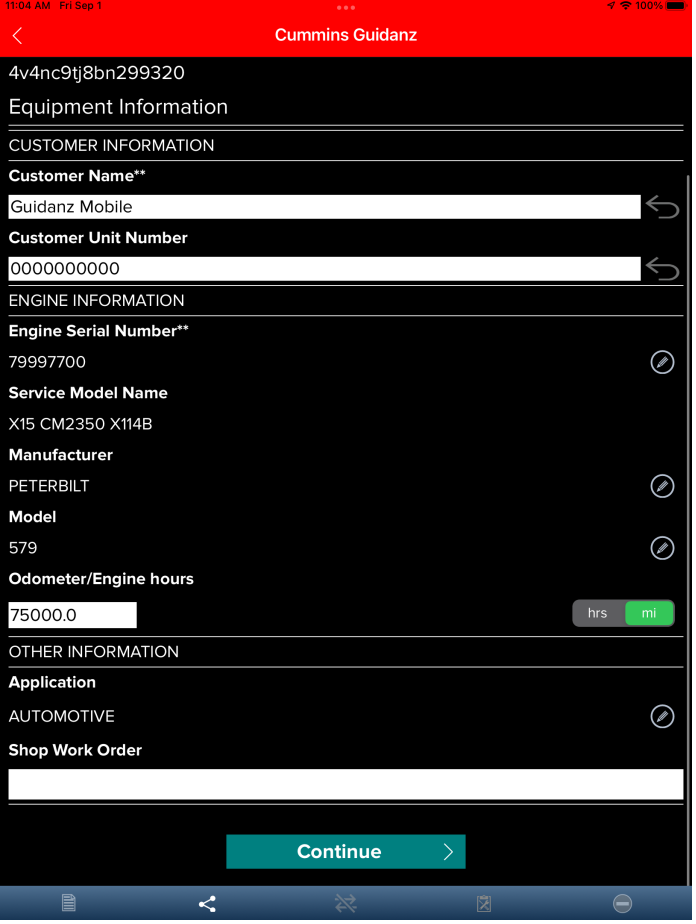

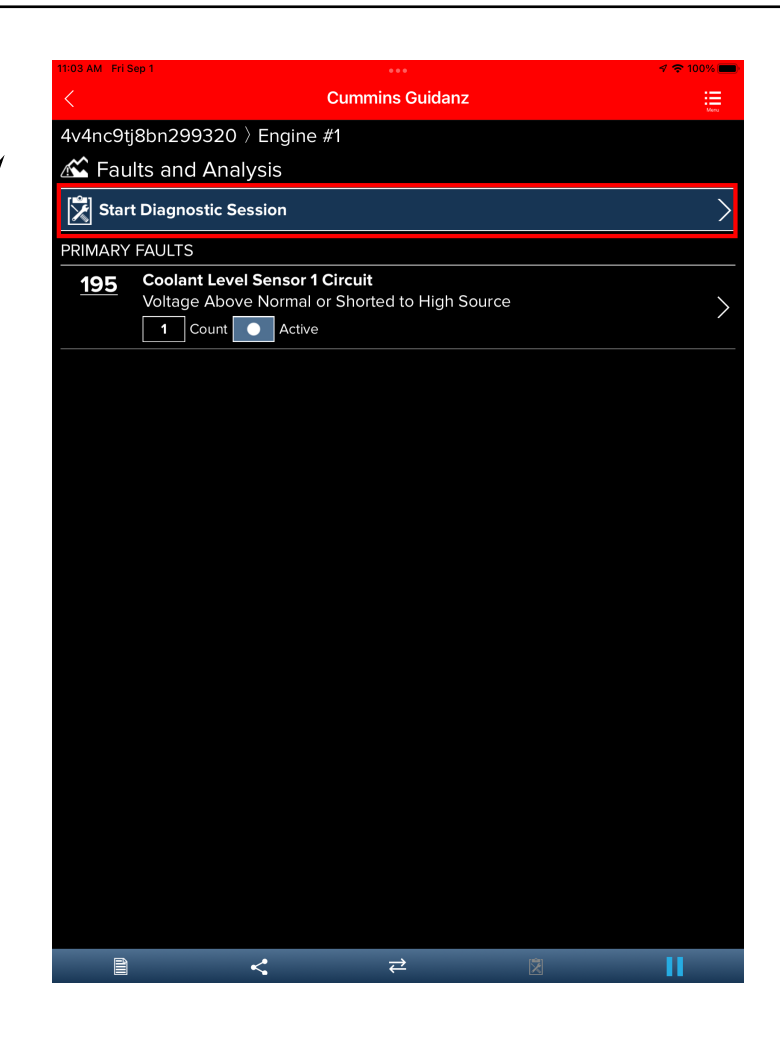

- If not previously done, fill in the information about the job. The following fields can be filled in:
	- Customer Name
	- Unit Number
	- Odometer/Engine **Hours**
	- Shop Work Order

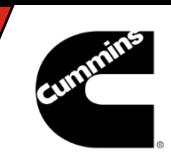

#### Mobile Based – Diagnostic Session

- Once in the diagnostic session, Fault codes will be displayed along with the ability to add fault codes or symptoms manually.
	- Click the Fault Code that diagnostics will be performed for.

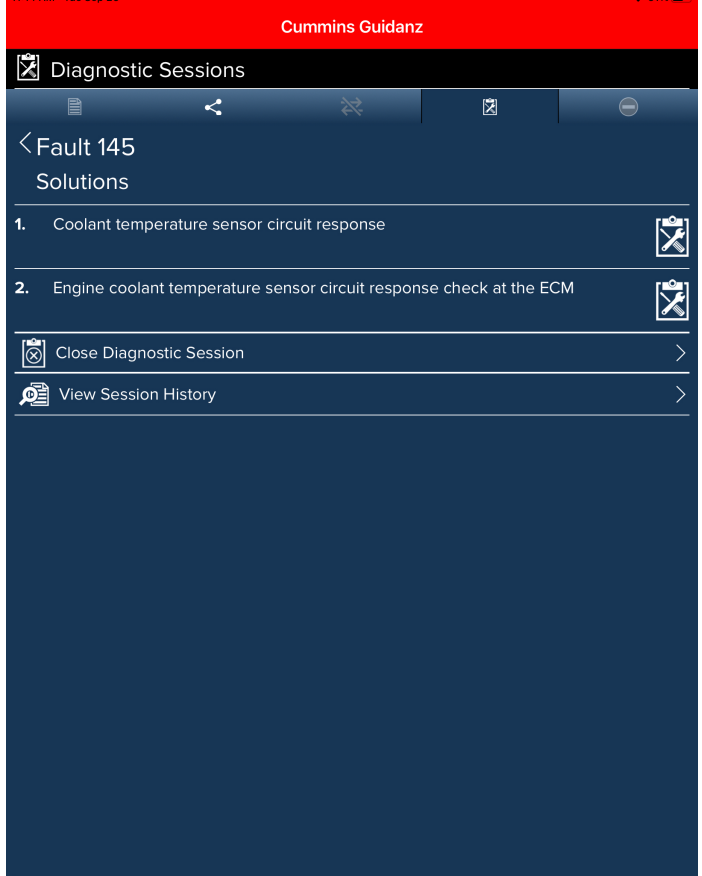

Close Drawer

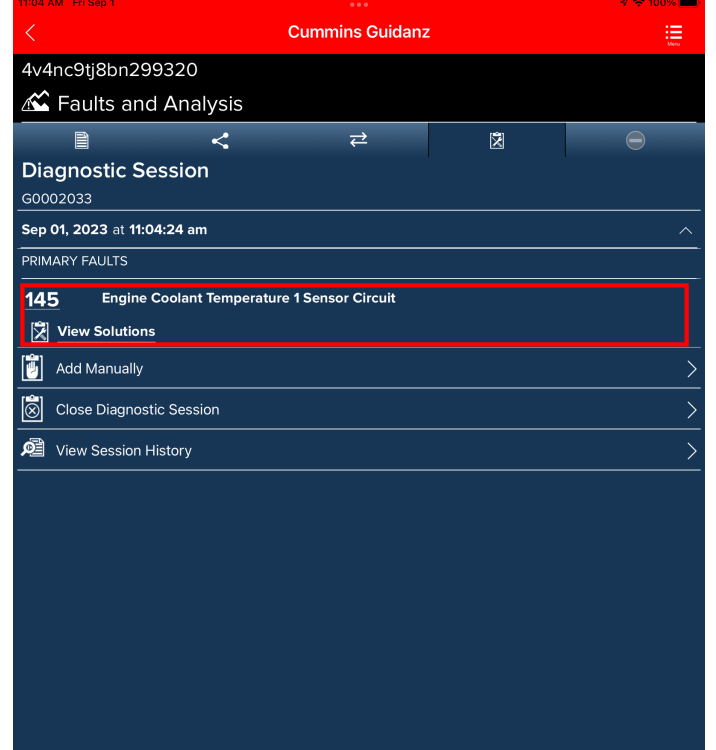

The list of Solutions for the selected Fault Code will appear. Click the solution that needs to be worked.

∕ Close Drawei

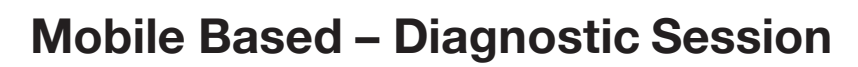

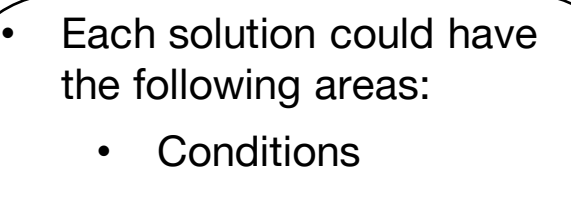

- **Actions**
- **Specification**
- **Linked Solutions**
- **Accessibility Checklist**
- They can be opened and closed by clicking the arrow at the end of each area.

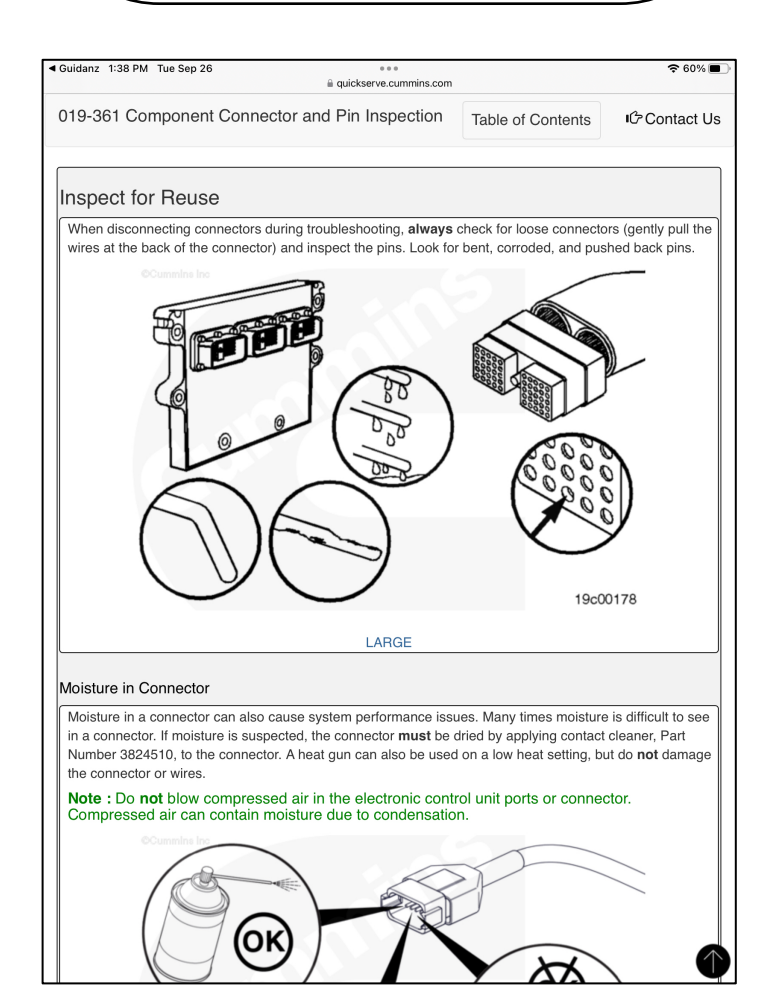

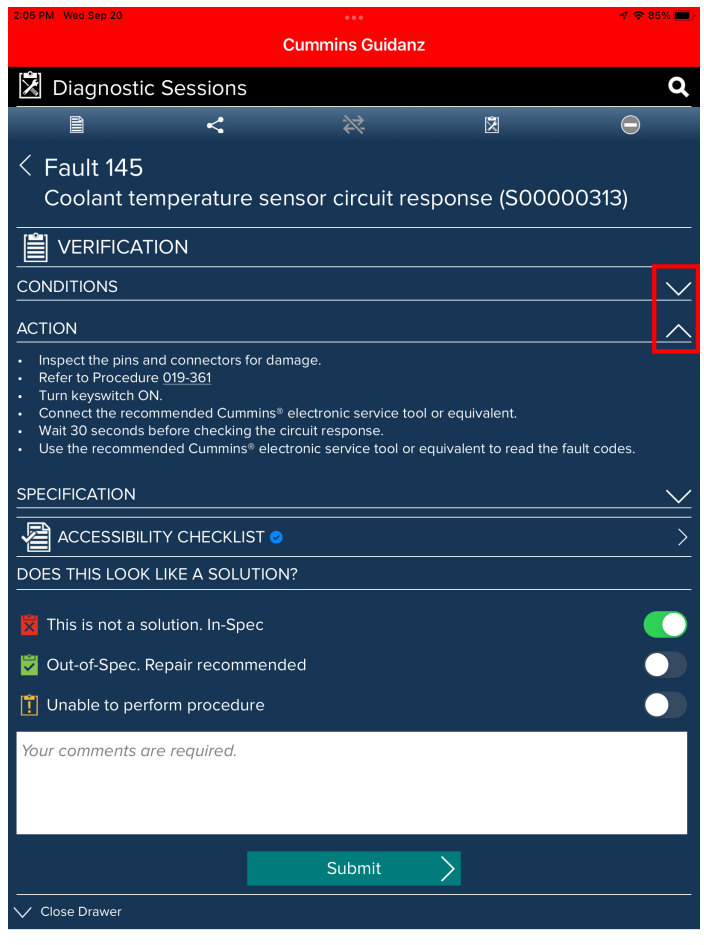

- Any embedded link within the Solution will open the supporting information for that link.
	- **Example of Procedure** link in the Action section.

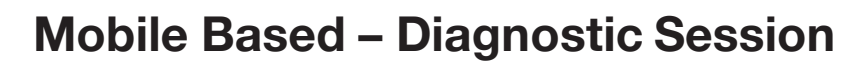

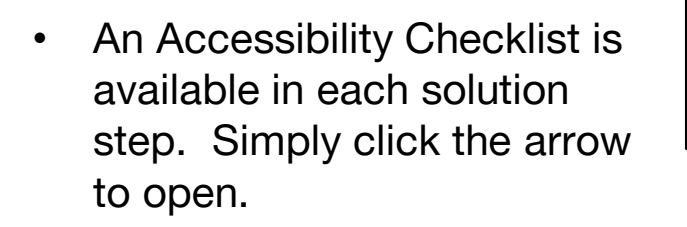

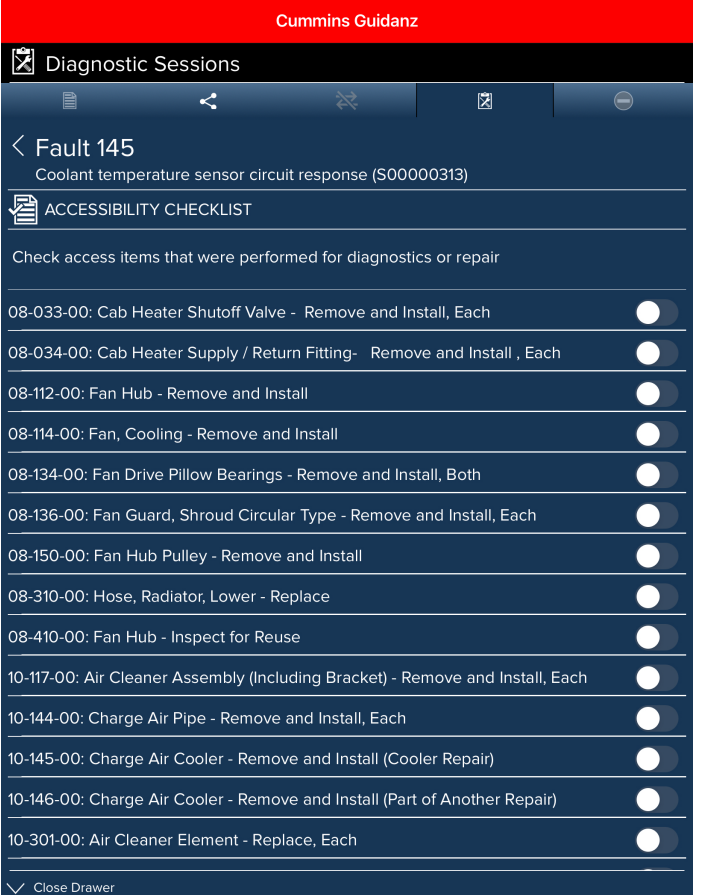

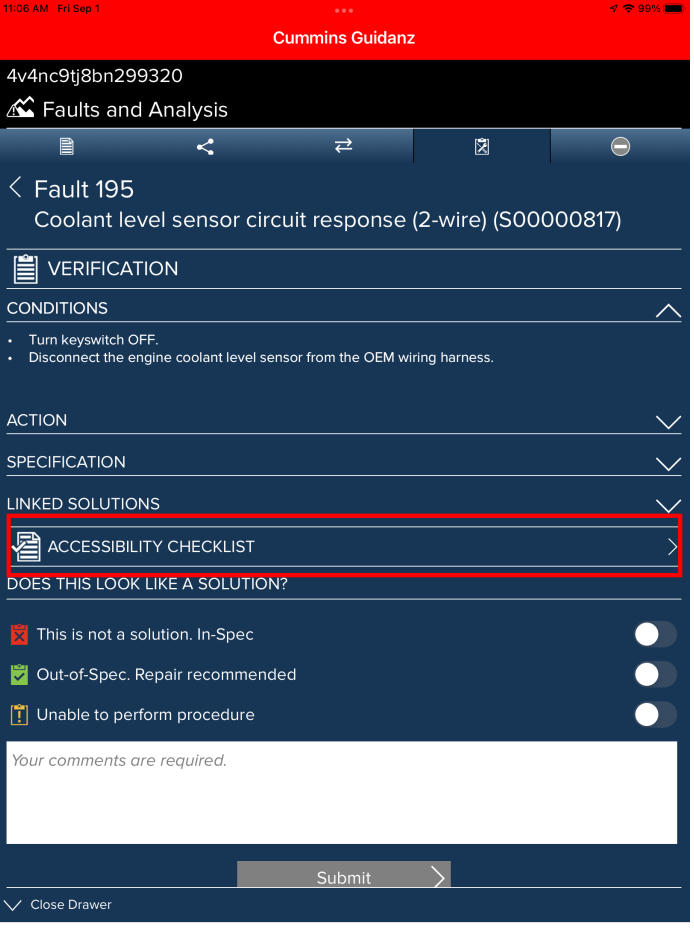

Move the slider beside the accessibility SRT that needs to be added to the diagnostic session. The slider will show green when it has been selected.

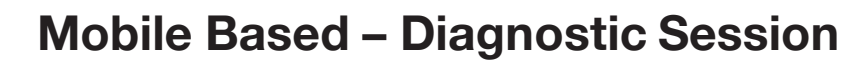

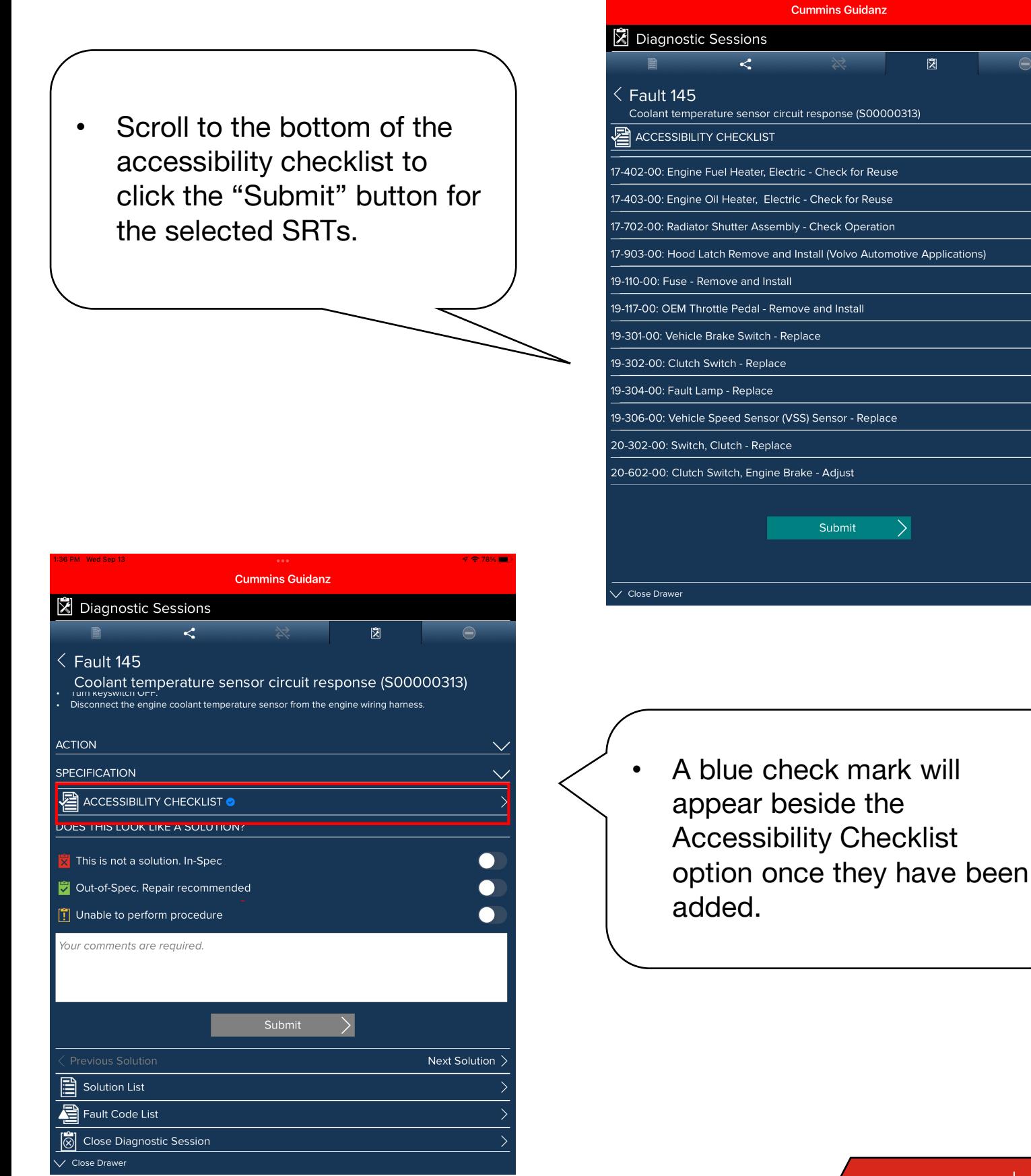

**Cummins** 8

 $\bullet$ 

 $\bullet$  $\bullet$ 

 $\bullet$ 

 $\bullet$ 

 $\bullet$  $\bullet$ 

 $\bullet$  $\bullet$ 

 $\bullet$ 

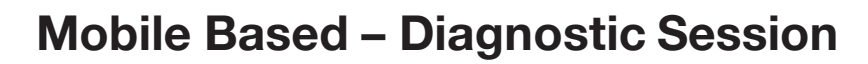

- Select the results of the troubleshooting performed for the solution step.
	- Click the appropriate slider to move
	- Enter comments with the keyboard.

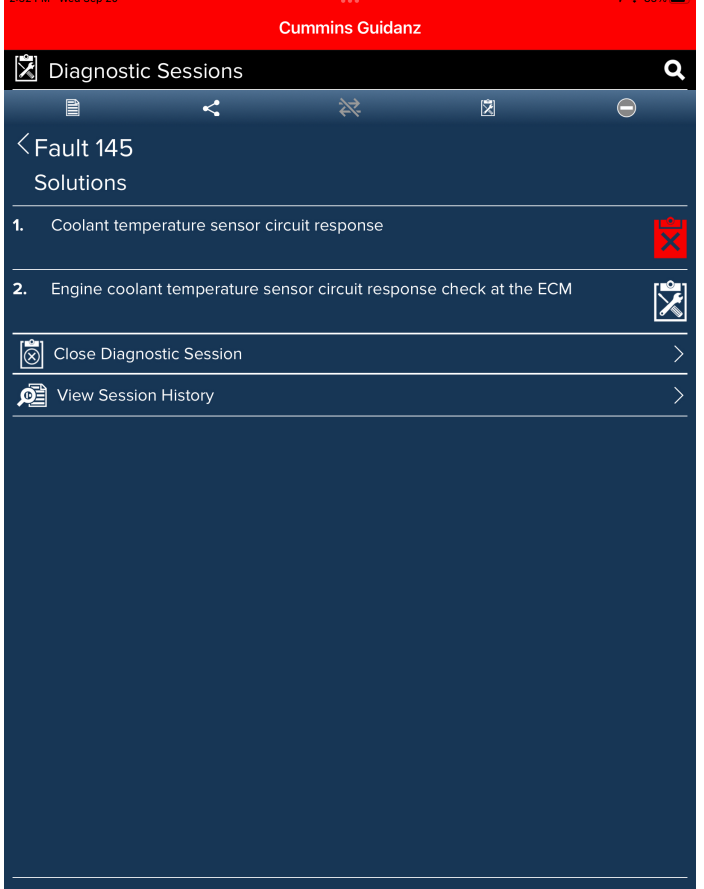

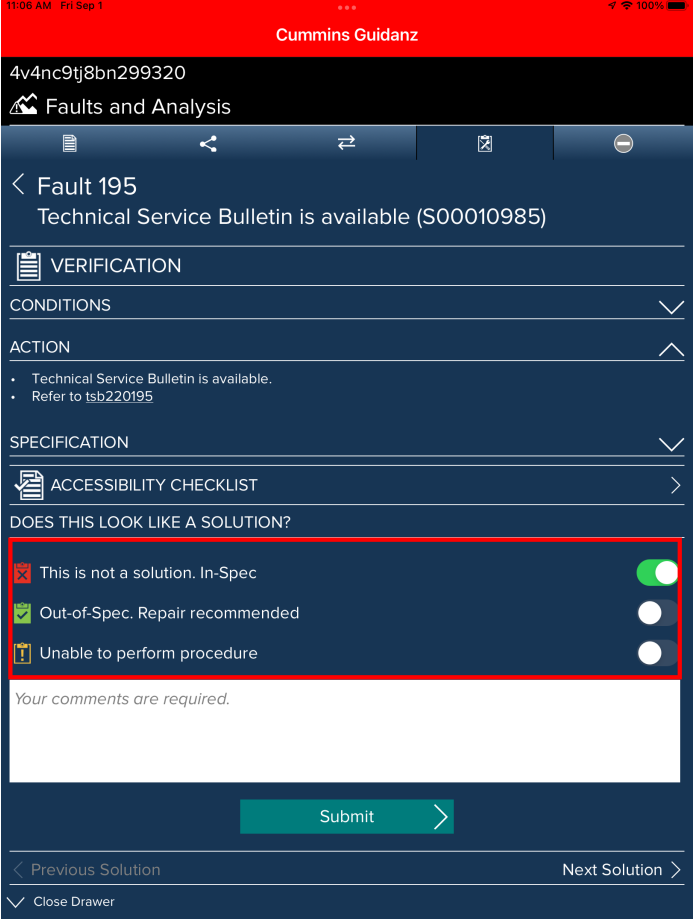

- The result will be recorded on the list of solutions.
	- A red "X" mean that it was not the solution.
	- A green "√" will appear for the solution repair is recommended.

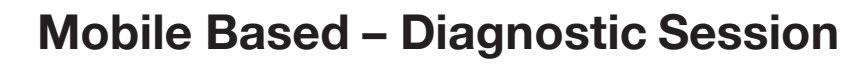

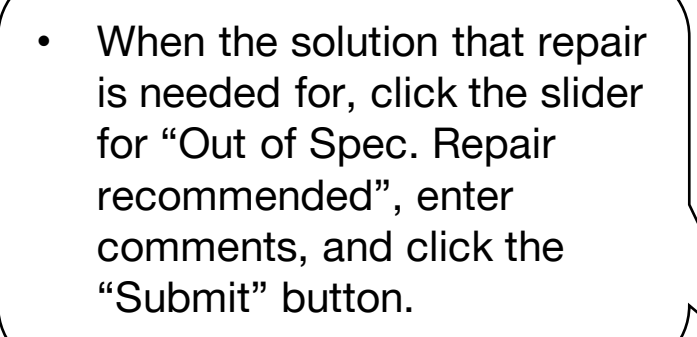

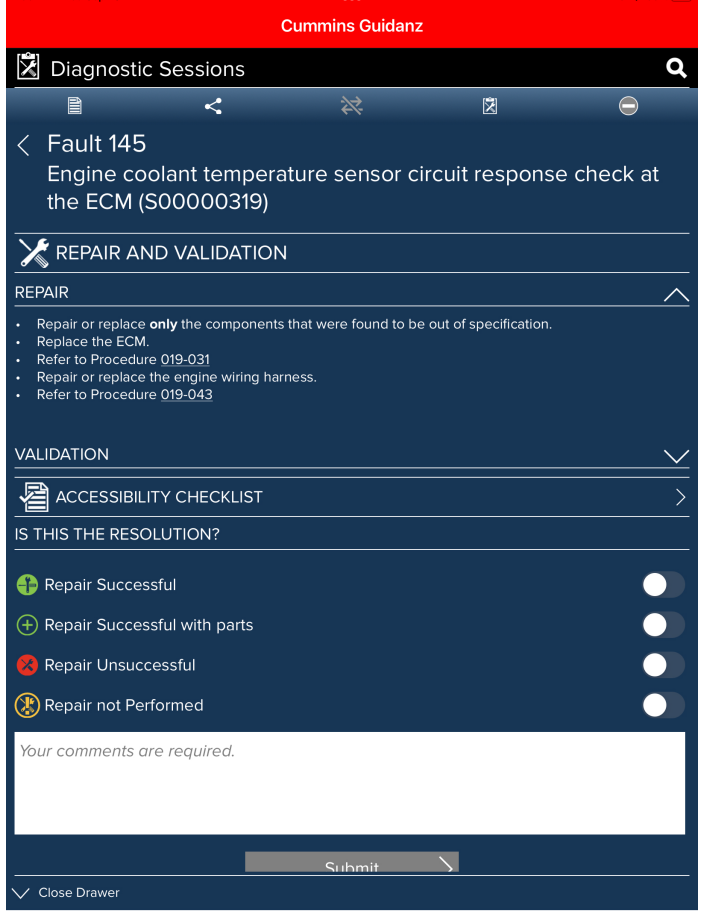

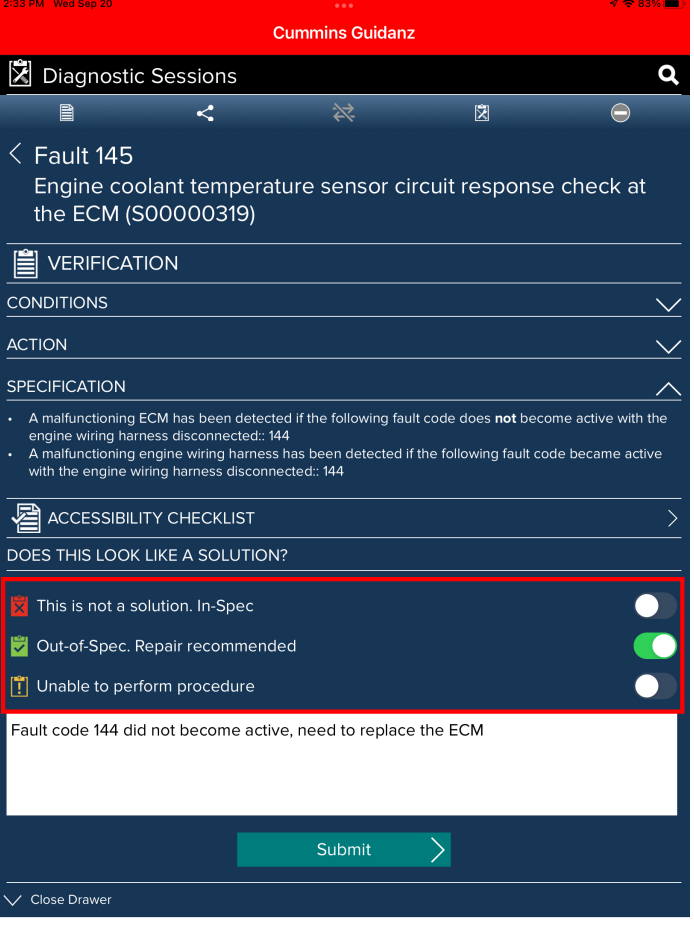

• Guidanz will automatically navigate to the repair for the selected solution.

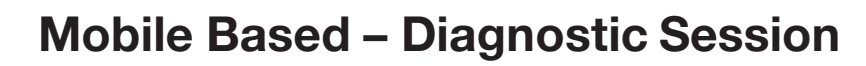

- Repair has sections that can be expanded. Some of these sections will have links to other documents.
	- Repair
	- **Validation**
	- **Accessibility Checklist**
- Click the slider for the result of the repair and enter comments.

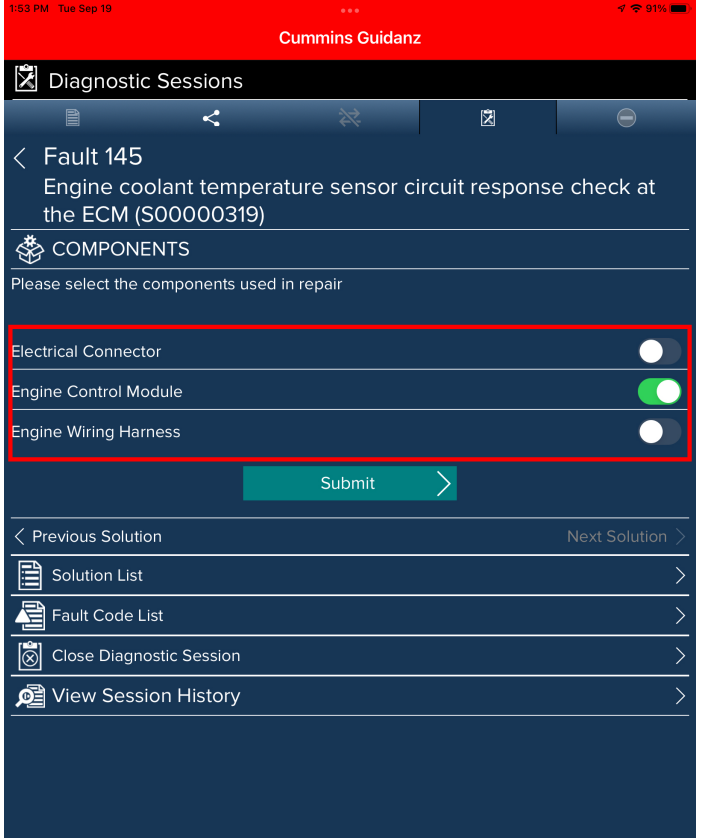

Close Drawer

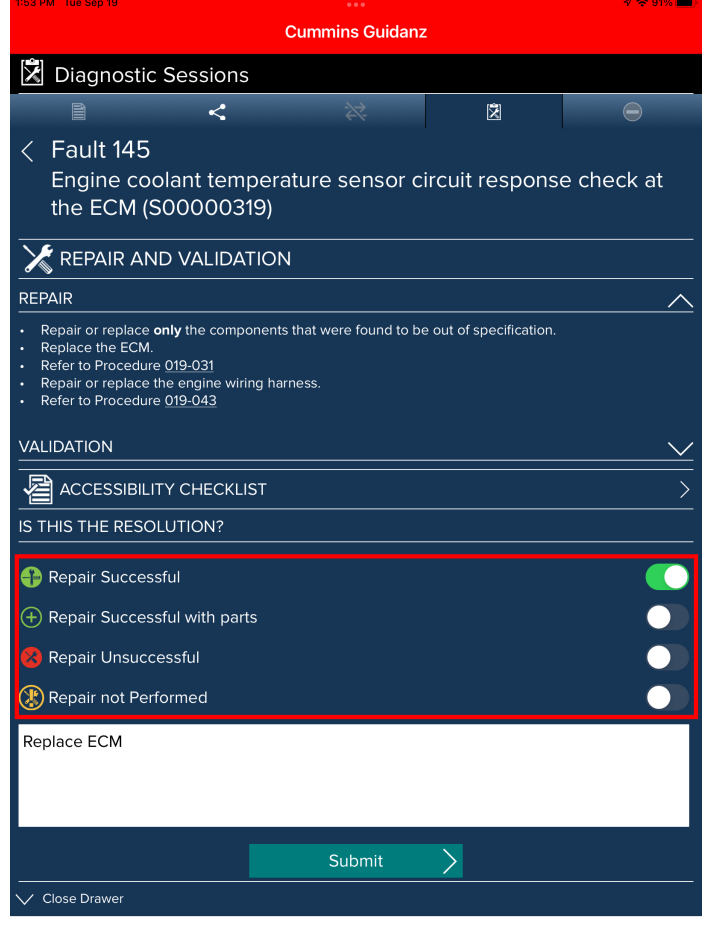

• Guidanz will automatically navigate to the repair for the selected solution.

#### Mobile Based – Diagnostic Session

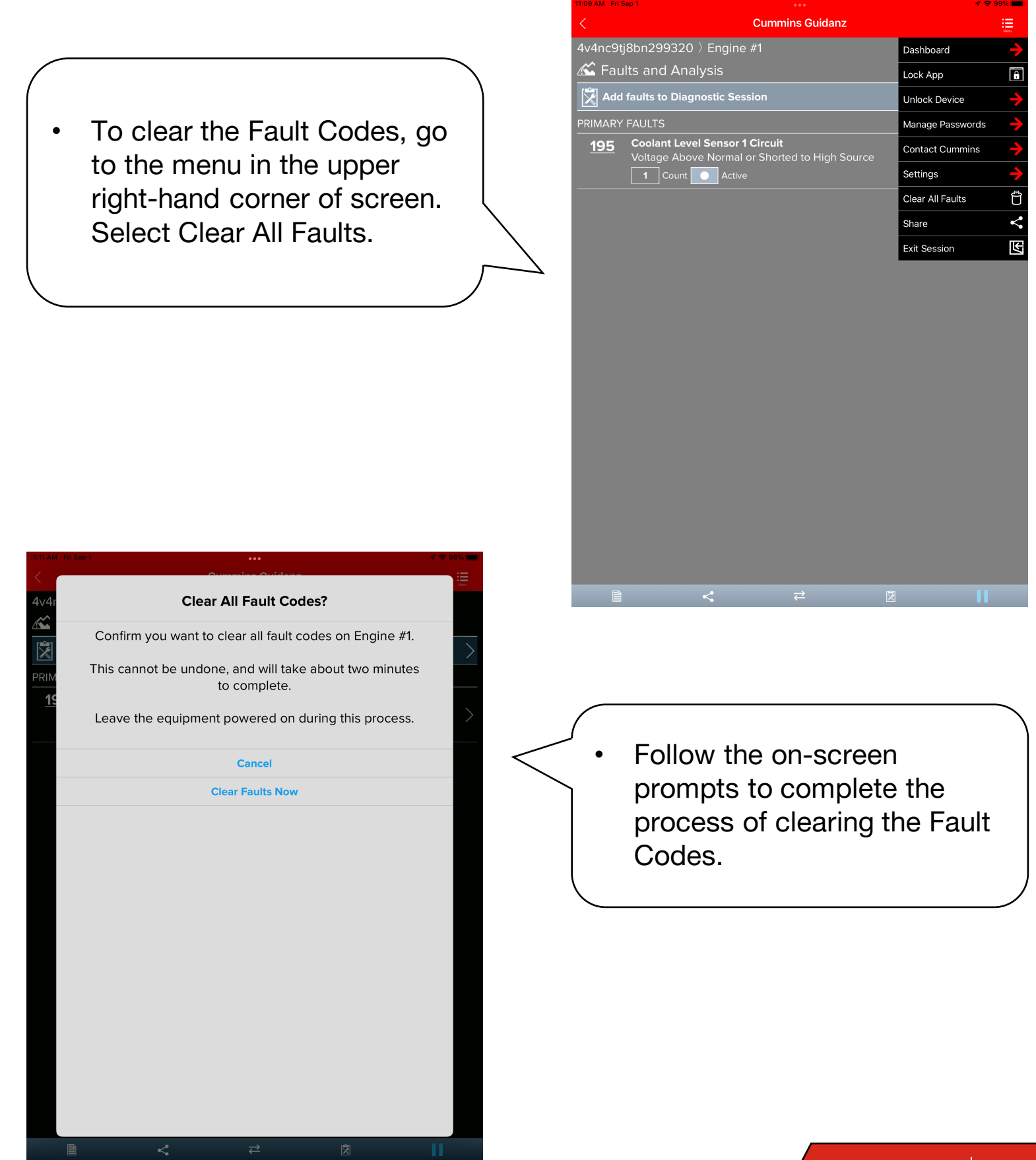

#### Mobile Based – Diagnostic Session

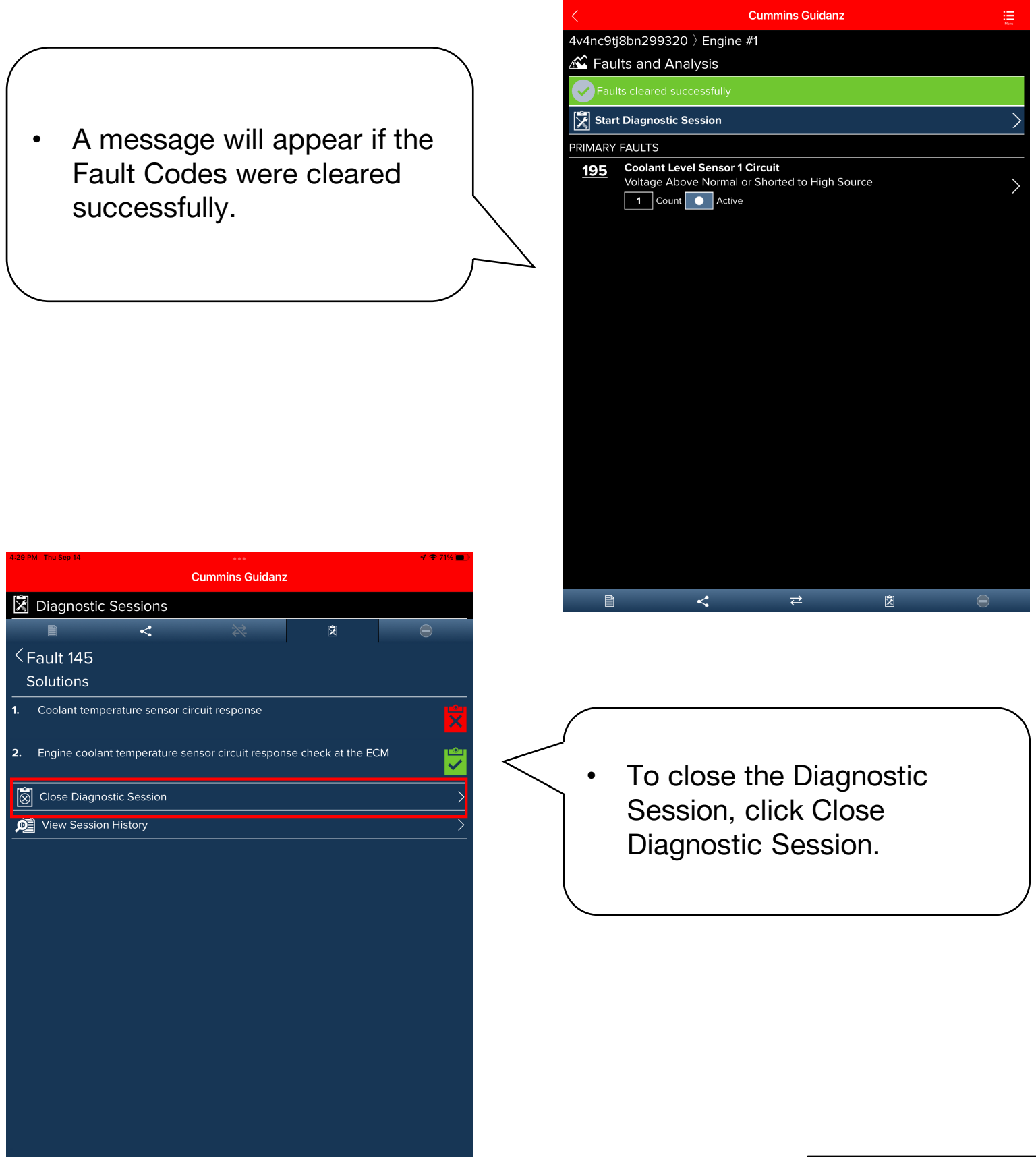

**Cummins** 13

#### Mobile Based – Diagnostic Session

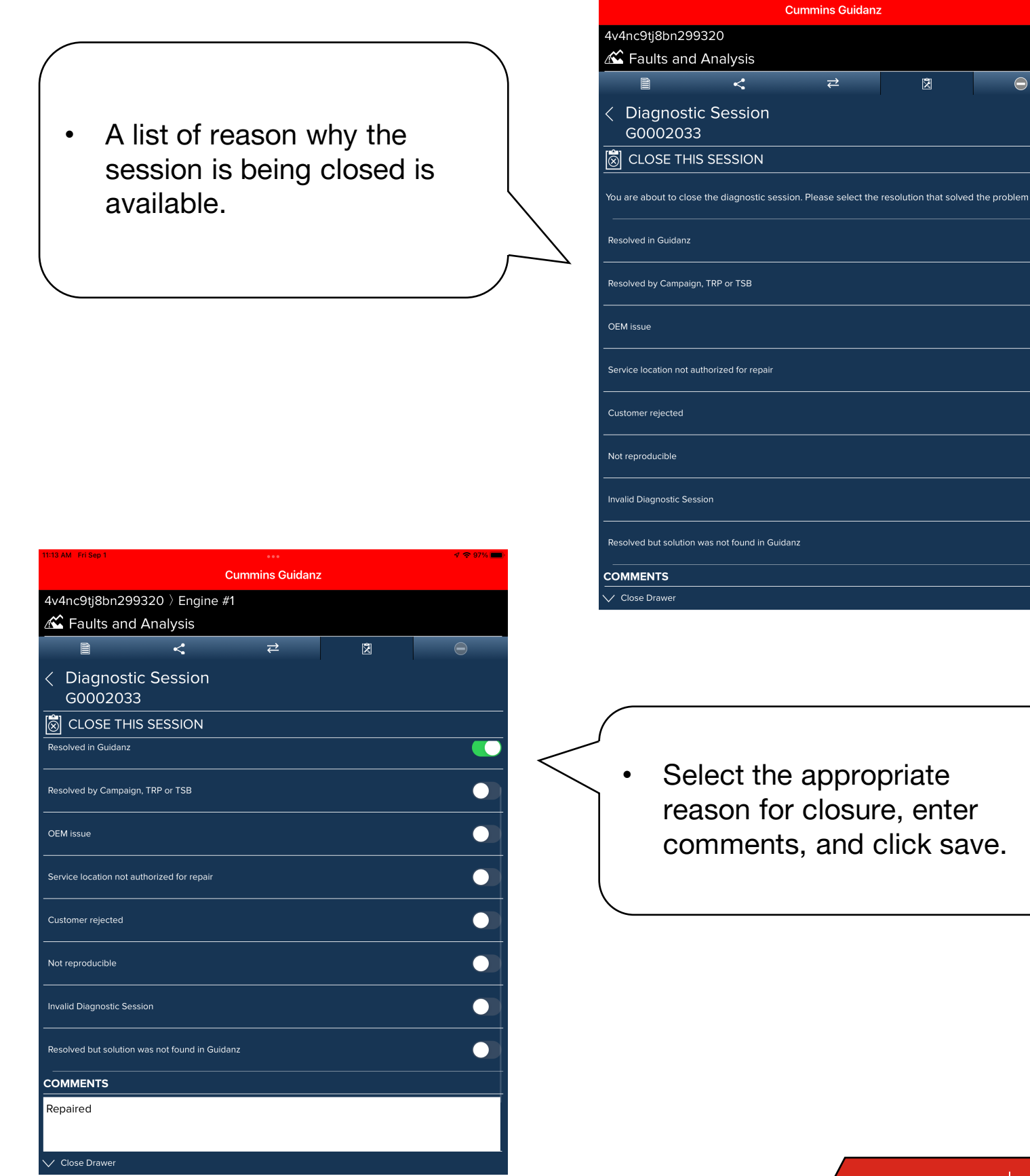

 $\bigodot$ 

 $\bullet$ 

 $\bullet$ 

 $\bullet$ 

 $\bullet$ 

 $\bullet$ 

 $\bullet$ 

 $\bullet$ 

 $\bullet$